# **Faire un Demon sous Linux**

**Par Gabriel JUCHAULT (Extaze)**

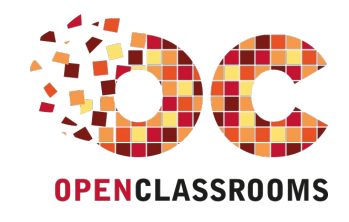

[www.openclassrooms.com](http://www.openclassrooms.com)

*Licence Creative Commons 6 2.0 Dernière mise à jour le 25/05/2011*

# Sommaire

<span id="page-1-17"></span><span id="page-1-16"></span><span id="page-1-15"></span><span id="page-1-14"></span><span id="page-1-13"></span><span id="page-1-12"></span><span id="page-1-11"></span><span id="page-1-10"></span><span id="page-1-9"></span><span id="page-1-8"></span><span id="page-1-7"></span><span id="page-1-6"></span><span id="page-1-5"></span><span id="page-1-4"></span><span id="page-1-3"></span><span id="page-1-2"></span><span id="page-1-1"></span><span id="page-1-0"></span>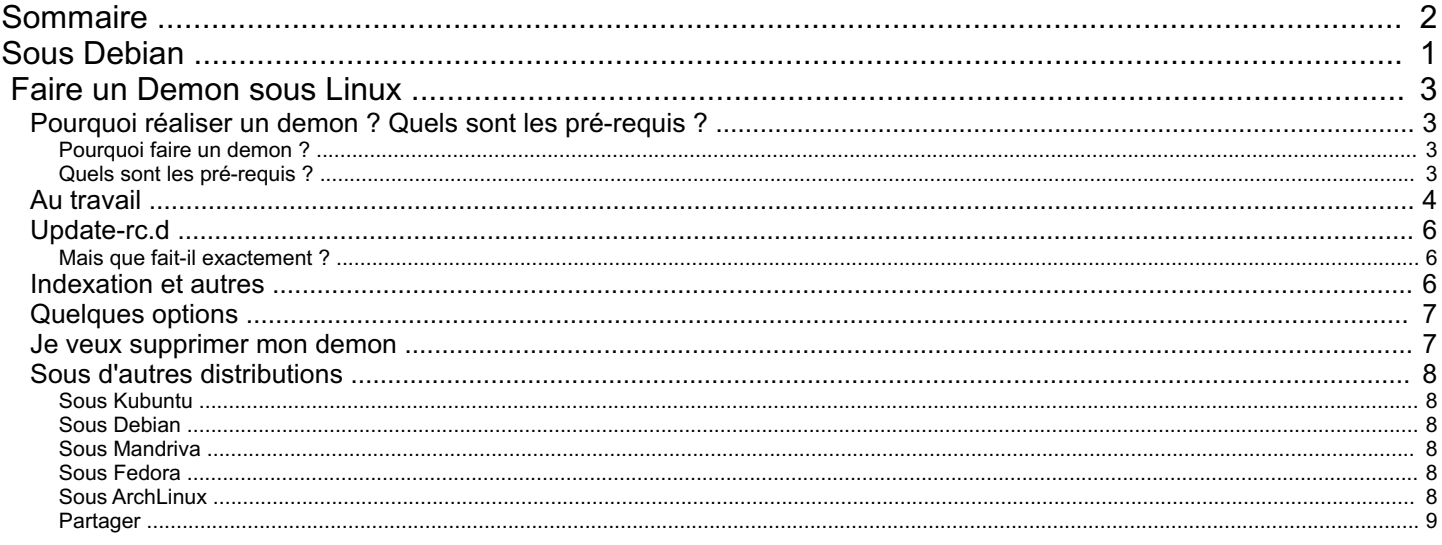

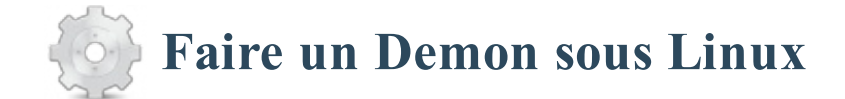

<span id="page-2-0"></span>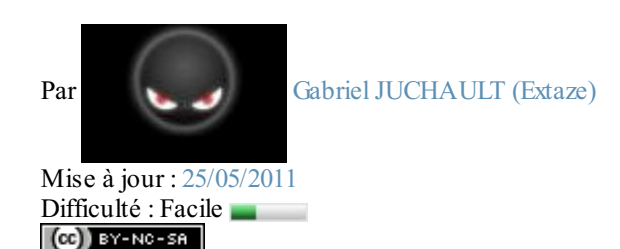

Bonjour à tous et à toutes, chers linuxiens.

Vous est-il déjà arrivé de vouloir automatiser toutes vos tâches ? J'entends par là qu'au démarrage même de la machine, vous verriez tous vos scripts se lancer, automatiquement, sans avoir à lancer la session et se connecter en root pour enfin exécuter son script... ça ne vous tenterait pas ?

Eh bien c'est possible grâce aux*demons* (appelés « services » sous Windows).

## **Citation : Wikipédia**

[Un demon] désigne un type de programme informatique, un processus quis'exécute en arrière-plan plutôt que sous le contrôle direct d'un utilisateur.

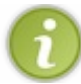

Demon signifie : Disk and Execution MONitor (on peut utiliser aussi l'écriture Daemon pour Disk And Execution MONitor).

Il est nécessaire d'avoir lu le [tutorielsur](http://www.siteduzero.com/tutoriel-3-12827-reprenez-le-controle-avec-linux.html) Linuxde M@teo21. Sommaire du tutoriel :

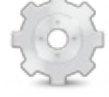

- Pourquoi réaliser un demon ? Quels sont les [pré-requis](http://www.v3.siteduzero.com/tutoriel-3-234522-faire-un-demon-sous-linux.html?pdf=1#ss_part_1) ?
- Au [travail](http://www.v3.siteduzero.com/tutoriel-3-234522-faire-un-demon-sous-linux.html?pdf=1#ss_part_2)
- [Update-rc.d](http://www.v3.siteduzero.com/tutoriel-3-234522-faire-un-demon-sous-linux.html?pdf=1#ss_part_3)
- [Indexation](http://www.v3.siteduzero.com/tutoriel-3-234522-faire-un-demon-sous-linux.html?pdf=1#ss_part_4) et autres
- Ouelques options
- Je [veuxsupprimer](http://www.v3.siteduzero.com/tutoriel-3-234522-faire-un-demon-sous-linux.html?pdf=1#ss_part_6) mon demon
- Sous d'autres [distributions](http://www.v3.siteduzero.com/tutoriel-3-234522-faire-un-demon-sous-linux.html?pdf=1#ss_part_7)

# <span id="page-2-1"></span>**Pourquoi réaliser un demon ? Quels sont les [pré-requis](#page-1-2) ?**

# <span id="page-2-2"></span>*[Pourquoi](#page-1-3) faire un demon ?*

Évidemment, on pourrait se demander pourquoi faire un demon.

Imaginez simplement que vous avez un tout petit serveur pour votre famille, pour vos amis, ou même un serveur de communication vocale. Ce serveur tourne sous Linuxet à chaque fois que vous démarrez le serveur, il faut entrer login, mot de passe, puis lancer le terminal, s'identifier en tant que root et — enfin — lancer le script de démarrage. Eh bien le demon permet de lancer un script avec toutes les autorisations nécessaires, avant d'ouvrir sa session.

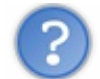

Donc, j'aurai juste à démarrer l'ordinateur, et mon serveur se lancera tout seul ?

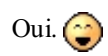

# <span id="page-2-3"></span>*Quels sont les [pré-requis](#page-1-4) ?*

Tout d'abord, il faut le script d'exécution. C'est un programme quise charge de démarrer le serveur. Exemple :

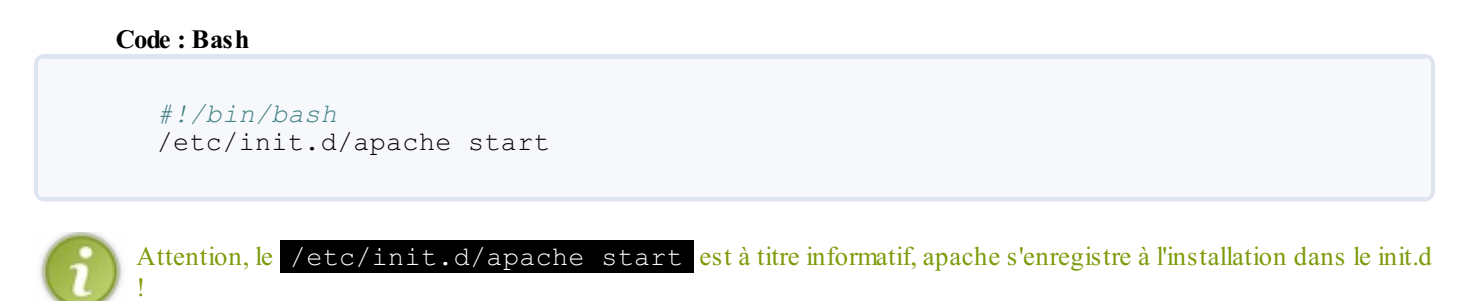

Il faut ensuite l'accès au compte root.

Et enfin, il faut deux-trois connaissances.

La plupart des serveurs demandent des accès au compte  $\text{root}$ , et le plus souvent vous n'avez pas besoin d'être derrière tout le temps ; vous le démarrez et le réduisez en tâche de fond.

Dans ce tutoriel, on abordera le dossier  $init.d$  qui contient tous les scripts demons.

On parlera aussi d'une variable \$PATH. C'est une liste de répertoires qui permettent à l'utilisateur de faire directement des commandes sans se déplacer dans le dossier de l'exécutable. Exemple :

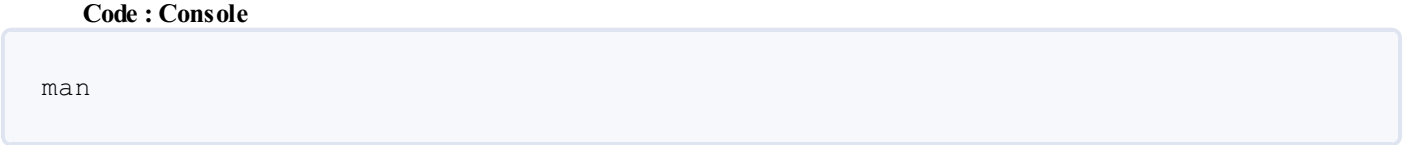

Cette commande appelle en fait /usr/bin/man. Et c'est grâce auxvariables d'environnement (\$PATH) que vous pouvez utiliser *man* au lieu de /usr/bin/man : elle contient en fait une liste de dossiers (dont /usr/bin/).

Voilà, vous avez normalement les connaissances nécessaires pour créer un joli demon.

# <span id="page-3-0"></span>**Au [travail](#page-1-5)**

Pour réaliser un demon, tout se passe dans ces dossiers : /etc/init.d/ et/usr/bin/

```
Créez un tout petit programme en shell qui lance votre serveur, si ce n'est pas déjà fait. Sous certains programmes (TeamSpeak),
un programme dit startscript est déjà présent.
```
Lancez un terminal.

Entrez-y la commande pour avoir accès auxdroits root :

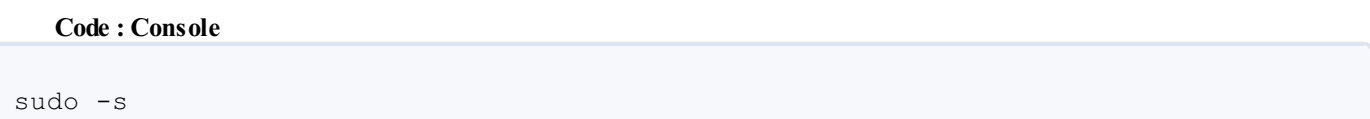

Entrez votre mot de passe (le mot de passe root).

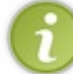

Pour ce tutoriel, nous prendrons un exemple de serveur avec « launcher » (en shell, pas besoin d'extensions, bien que cela ne change rien  $\bigodot$ ).

Localisez votre script de démarrage et copiez-le dans /usr/bin :

**Code : Console**

```
cp /dir1/dir2/launcher /usr/bin/launcher
```
Ceci est valable pour tout type de fichiers (Python, shell, etc.).

La suite est un petit peu plus complexe : il faut créer un programme de lancement automatique situé dans /etc/init.d/

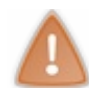

Mais je ne sais pas faire ça, moi !

C'est là que Linux est bien gentil, il nous fournit un squelette, un cadre : skeleton. Donc copiez le skeleton dans votre script avec :

**Code : Console**

cp /etc/init.d/skeleton /etc/init.d/launcher

Puis on édite ce startscript : **Code : Console**

gedit /etc/init.d/launcher

Ou sous KDE :

**Code : Console**

kate /etc/init.d/launcher

Là, plein de choses s'affichent, mais seulement quelques-unes sont importantes :

```
Code :Autre
```

```
PATH=/usr/sbin:/usr/bin:/sbin:/bin
DESC="Description du service"
NAME=nomdudemon
DAEMON=/usr/bin/$NAME
DAEMON ARGS="--options args"
PIDFILE=/var/run/$NAME.pid
SCRIPTNAME=/etc/init.d/$NAME
```
- PATH : il ne faut pas toucher à cette ligne, c'est la liste des PATH
- DESC : mettez une courte description de votre launcher.
- NAME : mettez le nomde votre exécutable (ici, launcher).
- DAEMON : on n'y touche pas (c'est là que se situe votre script).
- DAEMON\_ARGS : les options de lancement (quand vous lancez la commande, il est possible que vous ayez à mettre des paramètres).
- PIDFILE : on laisse.
- SCRIPTNAME: on laisse.

La variable PATH est : **Citation : CCM**

Ce sont les répertoires dans lesquels le shell cherche la commande qu'on écrit au clavier.

Elle permet de faire la commande ifconfig et non /sbin/ifconfig

Vous remplissez avec vos paramètres comme ci-dessus. Un exemple avec un script « launcher » dans /usr/bin :

**Code :Autre**

```
PATH=/usr/sbin:/usr/bin:/sbin:/bin
DESC="Un launcher de mon serveur"
NAME=launcher
DAEMON=/usr/bin/$NAME
DAEMON ARGS="-option valeur"
PIDFILE=/var/run/$NAME.pid
SCRIPTNAME=/etc/init.d/$NAME
```
Nous allons maintenant passer à « l'enregistrement » de votre demon.

Hé, mais tu oublies de rendre le script exécutable ! Ce n'est qu'un fichier texte pour le moment !

Oooups  $\binom{m}{m}$ **Code : Console**

chmod +x /etc/init.d/launcher

# <span id="page-5-0"></span>**[Update-rc.d](#page-1-6)**

Le programme qui va gérer tous les demons (et bien plus) est « update-rc.d ».

## <span id="page-5-1"></span>*Mais que fait-il [exactement](#page-1-7) ?*

Il crée plusieurs liens depuis /etc/rc0.d/launcher vers /etc/init.d/launcher.

#### **Citation : Man update-rc.d traduit**

update-rc.d met à jour automatiquement les liens vers les scripts d'initialisation de type System-Vdont le nomest /etc/rc*runlevel*.d/*NN*nomvers les scripts /etc/init.d/name. Ils sont lancés par *init* quand on change de niveau de fonctionnement et sont généralement utilisés pour démarrer ou arrêter des services tels que les demons. « *runlevel* » est l'un des niveauxde fonctionnement autorisés par *init*, 0123456789S, et « *NN* » est le code à deuxchiffres utilisé par *init* pour décider de l'ordre d'exécution des scripts.

Je juge cette citation plutôt claire, et ne pouvant faire mieux, je vous la laisse.

Si vous êtes à la recherche d'une documentation complète (hé, on est sur un site pour Zéros, quand même), je vous redirige sur la documentation officielle, dont j'ai tiré la citation ci-dessus : Update-rc.d sur [manpage.ubuntu.com](http://manpages.ubuntu.com/manpages/gutsy/fr/man8/update-rc.d.8.html).

# <span id="page-5-2"></span>**[Indexation](#page-1-8) et autres**

Vous êtes presque arrivés à la fin. Maintenant, il faut « enregistrer » votre script pour qu'ilsoit pris en compte. Tapez

```
Code : Console
```
update-rc.d launcher defaults

*update-rc.d* pour mettre à jour, *launcher* pour le nomde votre script, *defaults* options par défaut : placement en bout de file d'attente, pour éviter les conflits

Normalement update-rc.d vous répond (ilse peut que le message diffère) : **Code : Console**

Adding system startup for /etc/init.d/launcher ... /etc/rc0.d/K20launcher -> ../init.d/launcher

```
/etc/rc1.d/K20launcher -> ../init.d/launcher
/etc/rc6.d/K20launcher -> ../init.d/launcher
/etc/rc2.d/S20launcher -> ../init.d/launcher
/etc/rc3.d/S20launcher -> ../init.d/launcher
/etc/rc4.d/S20launcher -> ../init.d/launcher
/etc/rc5.d/S20launcher -> ../init.d/launcher
```
Vous pouvez maintenant exécuter votre script avec /etc/init.d/launcher start ou /etc/init.d/launcher stop.

# <span id="page-6-0"></span>**[Quelques](#page-1-9) options**

Vous pouvez faire en sorte que votre programme soit en tâche de fond. Pour cela, dans votre /etc/init.d/launcher, regardez au niveau de la fonction do\_start() :

#### **Code : Bash**

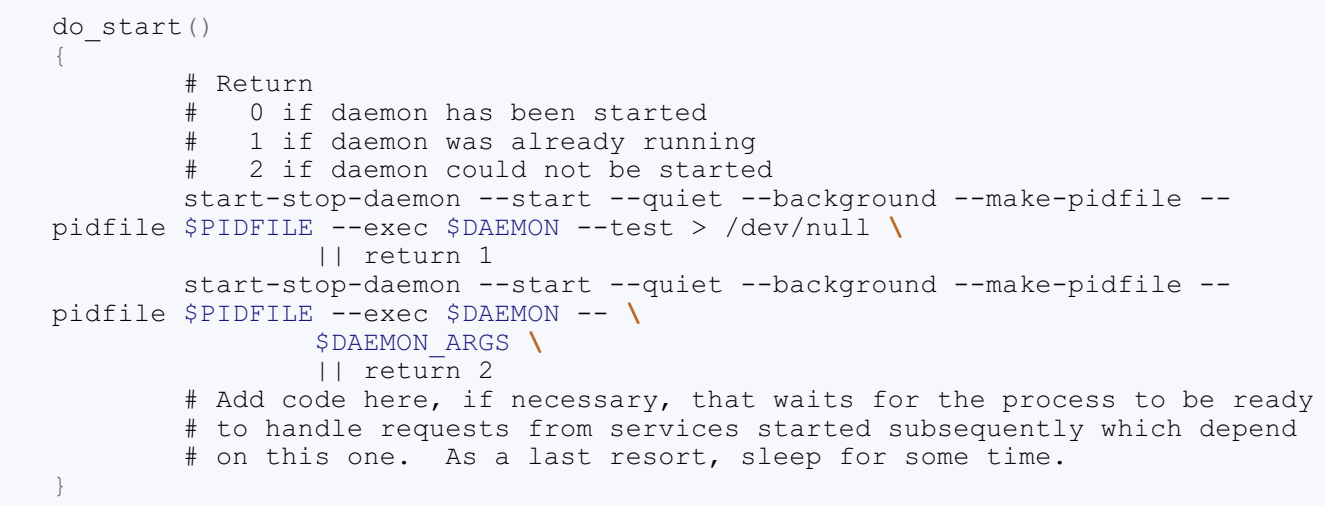

start-stop-daemon est la commande principale.Analysons ses options :

- --start pour démarrer le script ;
- --quiet pour rendre le script silencieux(CQFD) ;
- --background pour mettre le script en arrière-plan (CQFD) ;
- $\bullet$  --make-pidfile pour faire un fichier de processus (pour pouvoir forcer l'arrêt plus tard);
- --pidfile \$PIDFILE pour localiser le pidfile créé ci-dessus ;
- --exec \$DAEMON pour lancer le programme ;
- $\bullet$  --test.

Le reste, ce n'est pas la peine d'expliquer. Vous pouvez donc modifier ce code à votre guise pour faire votre demon.

# <span id="page-6-1"></span>**Je veux [supprimer](#page-1-10) mon demon**

Si jamais votre script ne fonctionne pas, ou que vous voulez tout simplement enlever votre serveur, il faut exécuter une suite de commandes :

**Code : Console**

```
/etc/init.d/launcher stop
update-rc.d -f launcher remove
rm /etc/init.d/launcher
rm /usr/bin/launcher
```
- $\bullet$  /etc/init.d/launcher stop  $\rightarrow$  Termine le programme.
- update-rc.d -f launcher remove  $\rightarrow$  Supprime l'enregistrement du script.
- rm/etc/init.d/launcher pour supprimer le skeleton modifié.
- rm/usr/bin/launcher pour supprimer la copie de votre script.

Votre init.d est maintenant nettoyé. $\circled{\cdot}$ 

# <span id="page-7-0"></span>**Sous d'autres [distributions](#page-1-11)**

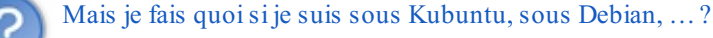

Je vais vous aider pour quelques autres OS bien connus. J'ai testé sous toutes les versions ci-dessous.

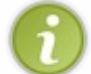

Je vous parle d'éditeurs de texte, mais le meilleur reste votre préféré, il n'y a pas besoin d'autre chose que la lecture / écriture de texte, même si la coloration rend plus simple la tâche, etc.

# <span id="page-7-1"></span>*Sous [Kubuntu](#page-1-12)*

La technique est la même : on copie notre exécutable sur /usr/bin/ puis on copie skeleton, on le modifie pour qu'il lance notre programme, et on fait un update-rc.d.

La seule chose qui change est l'éditeur de texte : utilisez *Kate* (ou nano, ou Vim, etc.).

# <span id="page-7-2"></span>*Sous [Debian](#page-1-13)*

De la même façon que sous Ubuntu ou Kubuntu, Debian possède un skeleton, un dossier init.d/un update-rc.d, etc. Comme sous Ubuntu et Kubuntu, vous pouvez utiliser **nano**, **Vim**, etc.

# <span id="page-7-3"></span>*Sous [Mandriva](#page-1-14)*

Là ça se complique : le skeleton est un peu différent, il y a des chmods pour les priorités d'exécution, etc. Je vous redirige donc sur la documentation officielle : Wiki de [Mandriva](http://wiki.mandriva.com/fr/Service).

# <span id="page-7-4"></span>*Sous [Fedora](#page-1-15)*

Fedora gère ses demons de la même manière que Debian, donc pas de problèmes

## <span id="page-7-5"></span>*Sous [ArchLinux](#page-1-16)*

Ici, autre fonctionnement, il n'y a pas de /etc/init.d. 1Il faut en fait ajouter son script au /etc/rc.d/ en respectant le skeleton suivant (attention à bien remplacer tous les noms de programmes, et autres chaines contenant "skeleton" : **Secret (cliquez pour [afficher\)](http://www.v3.siteduzero.com/tutoriel-3-234522-faire-un-demon-sous-linux.html?pdf=1#)**

#### **Code : Bash**

```
#!/bin/bash
. /etc/rc.conf
. /etc/rc.d/functions
PID=$(pidof -o %PPID -x /usr/sbin/skeleton)
case "$1" in
  start)
    stat busy "Starting skeleton"
    [-z<sup>-</sup>"$PID" ] && /usr/sbin/skeleton > /dev/null 2 > &1 &
    if [ $? -gt 0 ]; then
stat fail
    else
```
## [www.openclassrooms.com](http://fr.openclassrooms.com)

```
add_daemon skeleton
      stat done
    fi
    ;;
  stop)
    stat busy "Stopping skeleton"
    [ ! -z "$PID" ] && kill $PID &> /dev/null
    if [ $? -gt 0 ]; then
stat fail
    else
rm_daemon skeleton
      stat_done
    fi
    ;;
  restart)
    $0 stop
    $0 start
    \boldsymbol{i} ;
  *)
    echo "usage: $0 {start|stop|restart}"
esac
exit 0
```
Puis il faut modifier le fichier /etc/rc.conf en ajoutant à la liste des demons (bas du fichier) « @skeleton » (ou skeleton = nom du script, et @ pour mettre le script en tâche d'arrière-plan).

Et voilà, vous savez faire des demons.  $\odot$  J'espère que ce tutoriel vous a plu !

Je tiens à remercier Norrin pour ses [commentaires](http://www.siteduzero.com/tutoriel-50-234522-p1-faire-un-demon-sous-linux.html), nim65s qui m'a aidé pour ArchLinux, et enfin merci aux commentaires qui m'ont aidé.

Je remercie aussi Poulpette et ptipilou pour leur correction plus qu'utile.

<span id="page-8-0"></span>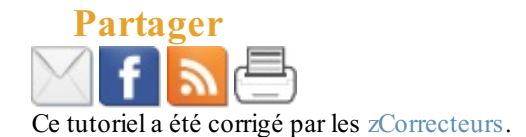